# **HOW TO REQUEST ACCOMMODATIONS IN AIM**

### 1. Click Academic Success

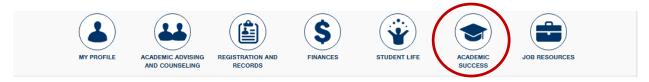

2. Click Manage Your Accommodations (AIM)

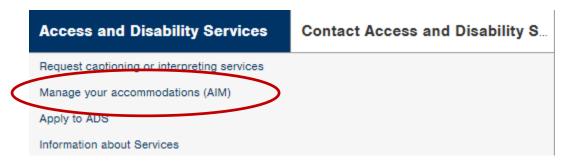

3. Click Harper Disclaimer and Agreement, read, sign and submit

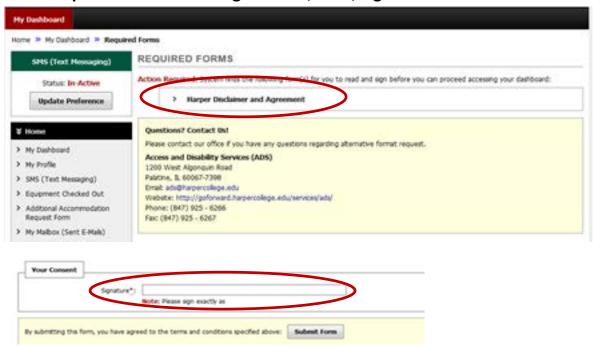

# HOW TO REQUEST ACCOMMODATIONS IN AIM

# 4. Select classes you want to request accommodations for

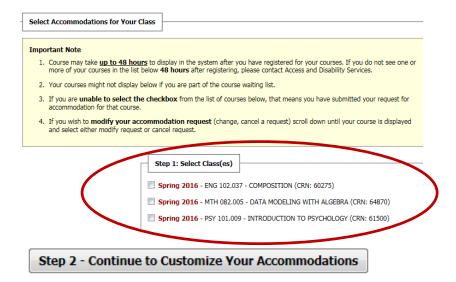

### 5. Customize the accommodations for each class

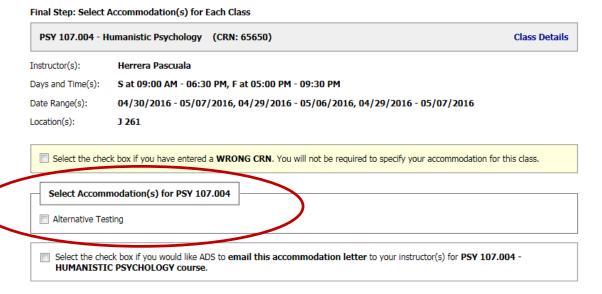

- 6. Access and Disability Services will send emails to instructors prior to semester with your requested accommodations.
- 7. New for each semester requests for quizzes, tests and exams (see alternative testing tab) are now done online. These requests must be made 7 business days prior to your test.